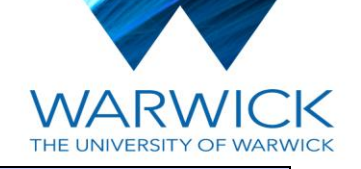

# **Department of Economics**

#### **Enter your student ID number below:**

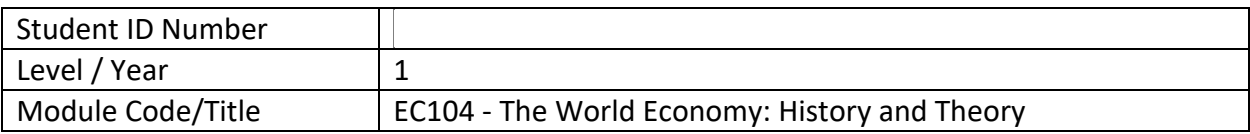

# **Enter below (in the student use only boxes) the number of each whole question you have answered.**

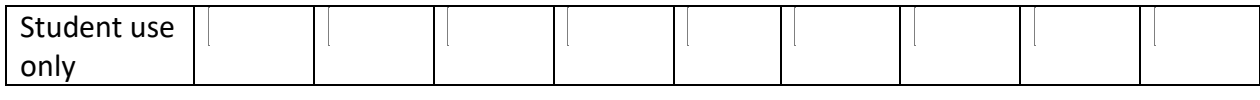

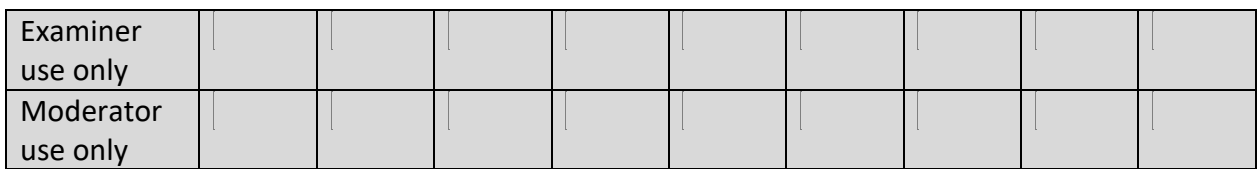

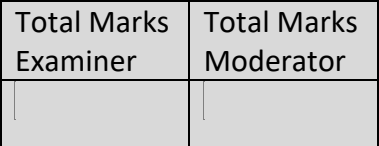

## **STUDENT INSTRUCTIONS**

**1.** Read all instructions carefully. We recommend you read through the entire paper at least once before writing. (Please also note, further exam instructions are also available at this link ([Examinations Instructions \(warwick.ac.uk\)](https://warwick.ac.uk/fac/soc/economics/current/shared/exam-resources/examinations_instructions.pdf))

------------------------------------------------------------------------------------------------------------------------------

- **2.** Time Allowed: 24 hours (from the scheduled start of the exam)
- **3.** There is **ONE** section in this paper. Answer **ONE** question from a choice of three.

## **Assessment criteria (10 points each)**

- Formatting: your essay should be between 1,000 and 1,500 words (excluding bibliography), double-spaced, 12-point font, block justification (i.e., not ragged right margins)
- Appropriate referencing in text and bibliography
- Quality of writing and coherence of the argument
- Historical accuracy and use of evidence (measurement)
- Demonstrated knowledge of Findlay and O'Rourke (2007) before 1870
- Demonstrated knowledge of Findlay and O'Rourke (2007) after 1870
- Demonstrated knowledge of Baten (2016) before 1870
- Demonstrated knowledge of Baten (2016) after 1870
- Demonstrated knowledge of lectures before 1870
- Demonstrated knowledge of lectures after 1870

Ignoring any of these criteria **WILL** negatively affect your mark.

- **4.** You should not submit answers to more than the required number of questions. If you do, we will mark the questions in the order that they appear, up to the required number of questions in each section.
- **5.** The number of marks available for a question will be stated at the end of each question.
- **6.** You are advised to save your work as you go. You are also asked to compress the images you upload to the Word document.